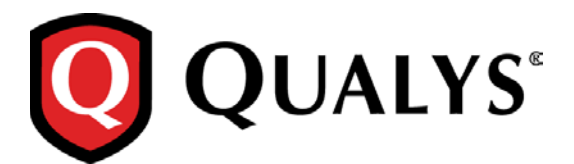

# **Qualys Cloud Suite 2.18**

We're excited to tell you about new features and improvements coming with Qualys Cloud Suite 2.18.

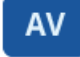

AssetView

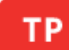

**ThreatPROTECT** 

[View Real-time Threat Indicators \(RTI\) in Asset Details](#page-1-0) [New Support for Group by DNS Address](#page-2-0) [Add Trending to your Dashboard widgets](#page-3-0)

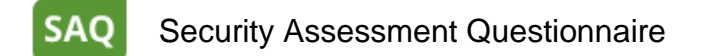

[CSV Reports Now Available](#page-4-0) [Ability to Delete Users](#page-7-0)

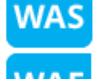

Web Application Scanning

**WAF** Web Application Firewall

[WAS now reports vulnerabilities blocked by WAF](#page-8-0)

**ADMIN** Administration

User Management - [Assigning Modules made easy](#page-11-0)

Qualys Cloud Suite Update 2.18 brings you many more Improvements and updates! [Learn more](#page-13-0)

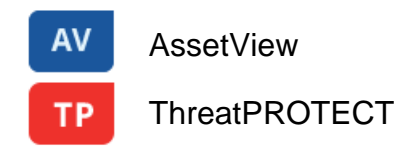

# <span id="page-1-0"></span>**View Real-time Threat Indicators (RTI) in Asset Details**

With ThreatPROTECT you can now view all the Real-time Threat Indicators (RTI) for an asset and number of vulnerabilities associated with each RTI in one location.

Simply navigate to Assets tab, select an asset and click View Asset Details. Locate the ThreatPROTECT RTIs tab to view all the RTIs and associated vulnerabilities for that asset. The ThreatPROTECT RTIs tab is shown when the ThreatPROTECT module is enabled for your subscription.

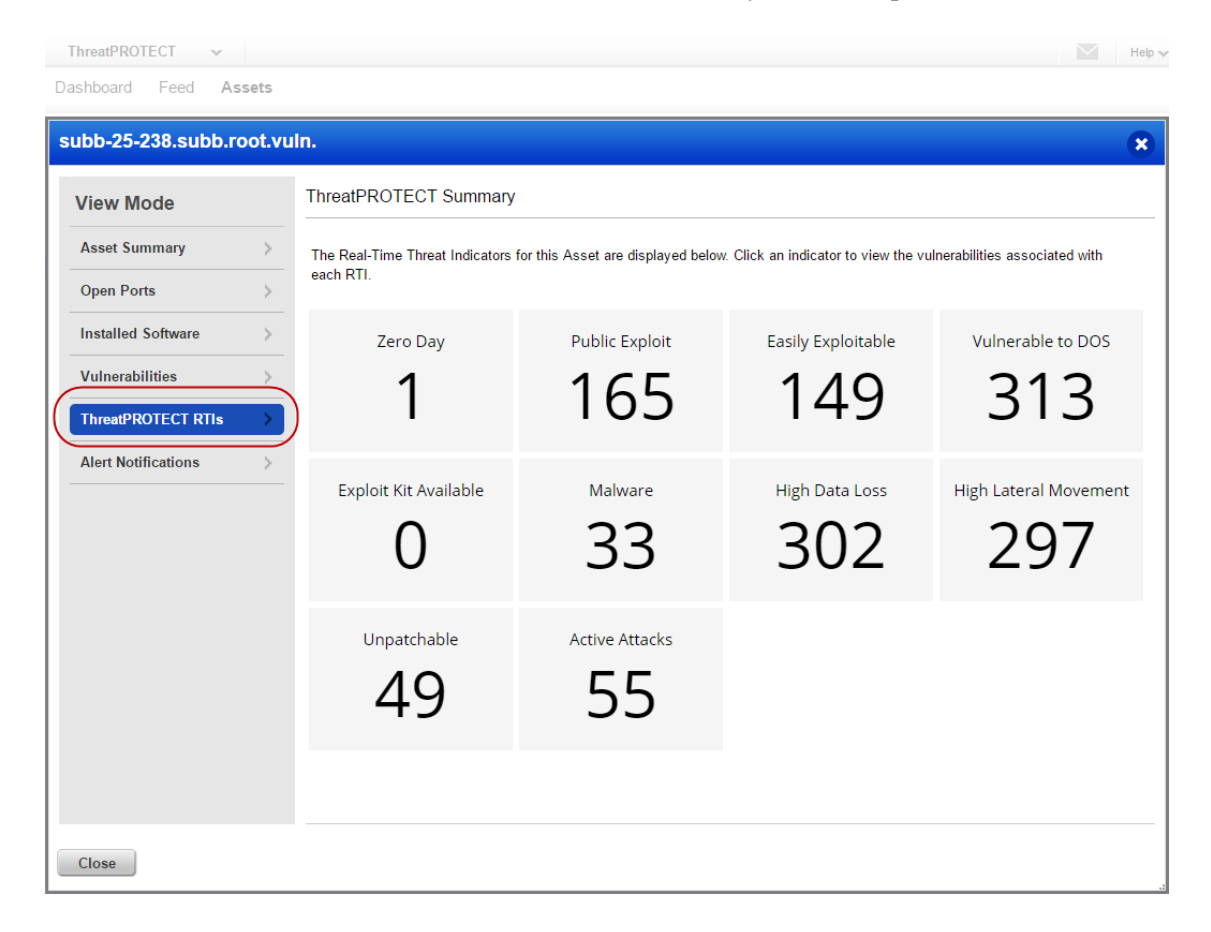

# <span id="page-2-0"></span>**New Support for Group by DNS Address**

You can now group your asset search results by DNS address. It's easy to do. Enter your asset search query, then choose DNS Address from the "Group assets by…" drop-down. We'll group the results by unique DNS address and show you the number of assets that match each one. In the example below there is 1 asset for 10.0.100.11 and 1 asset for 10.0.100.10. (The other assets that match the search query do not have a DNS address.)

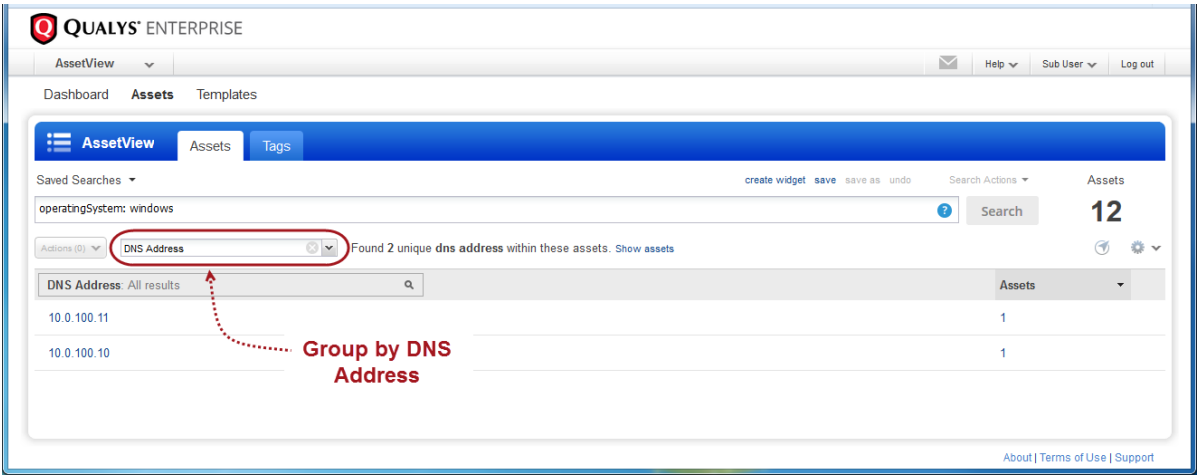

You can also use this new Group By option when configuring a dashboard widget. Enter your search query for the widget and then choose the Group By option "interfaces.dnsAddress".

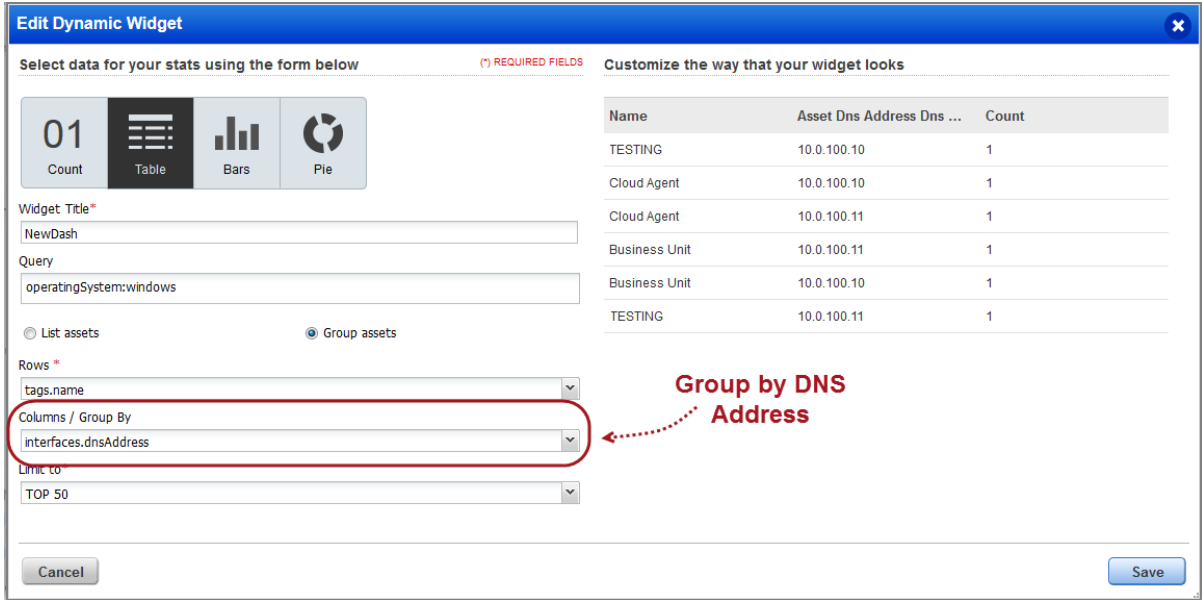

# <span id="page-3-0"></span>**Add Trending to your Dashboard widgets**

Now you can configure dashboard count widgets to display trend data for up to 90 days. You'll see the new "Collect trend data" option in the dynamic widget wizard.

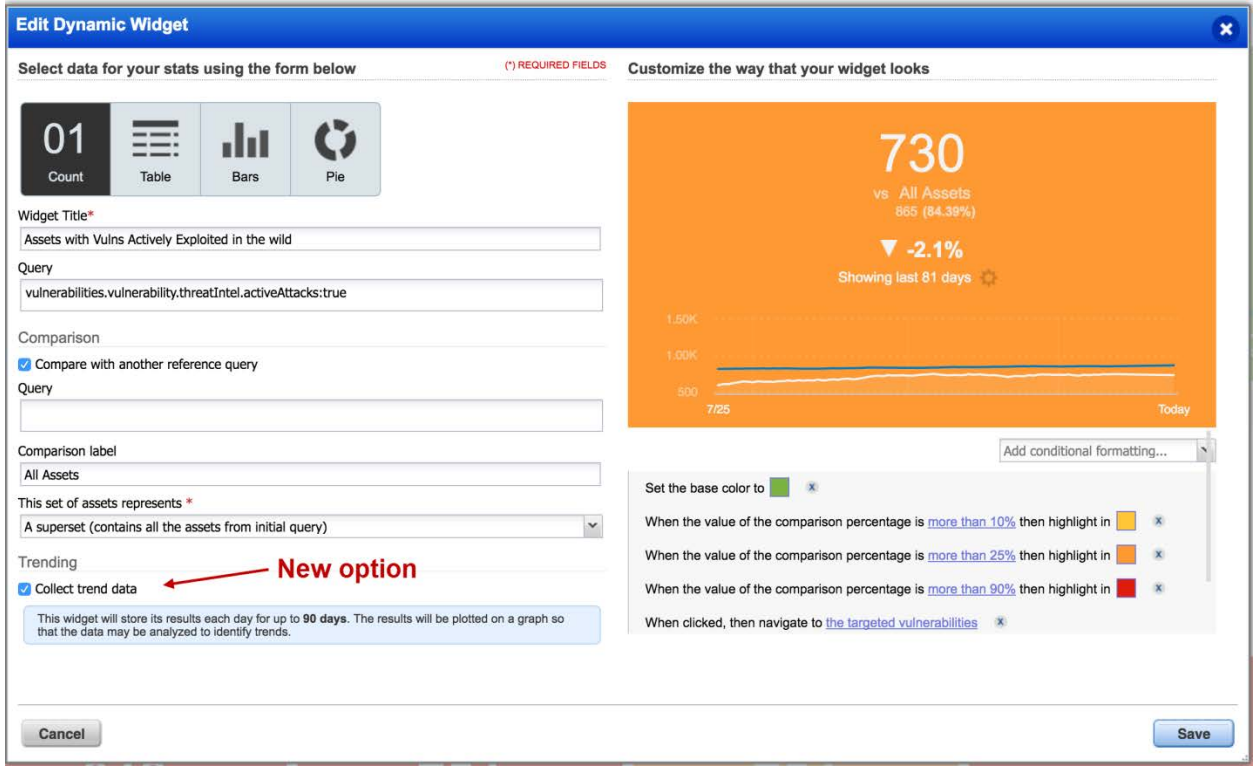

When checked, widget trend data is collected daily and stored for up to 90 days. This is used to plot a line graph in the count widget.

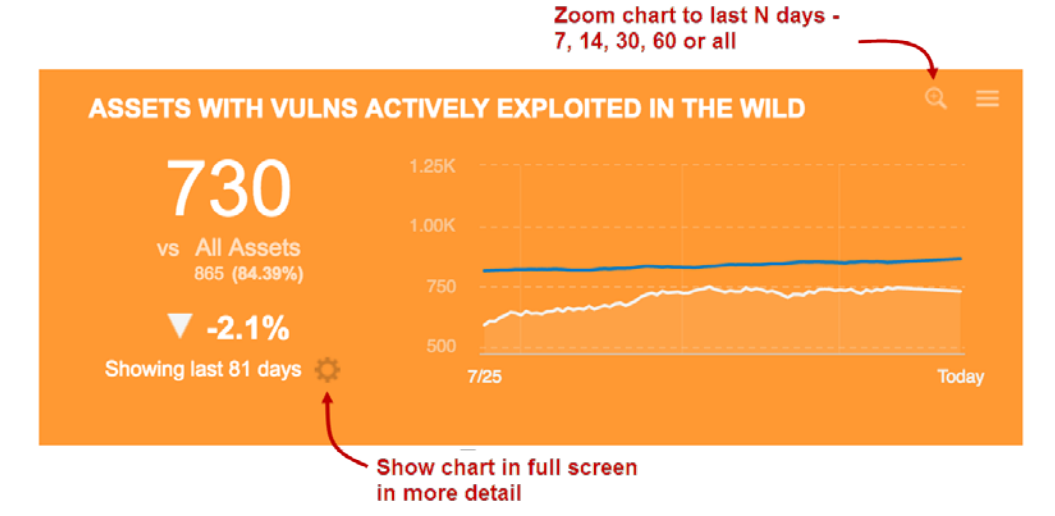

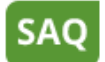

Security Assessment Questionnaire

### <span id="page-4-0"></span>**CSV Reports Now Available**

CSV format is now available for all report types – Single Instance Report, Aggregate Template Report and Campaign Report. Simply choose Comma-Separated Value (CSV) under Report Options when walking through the Questionnaire Report Creation wizard.

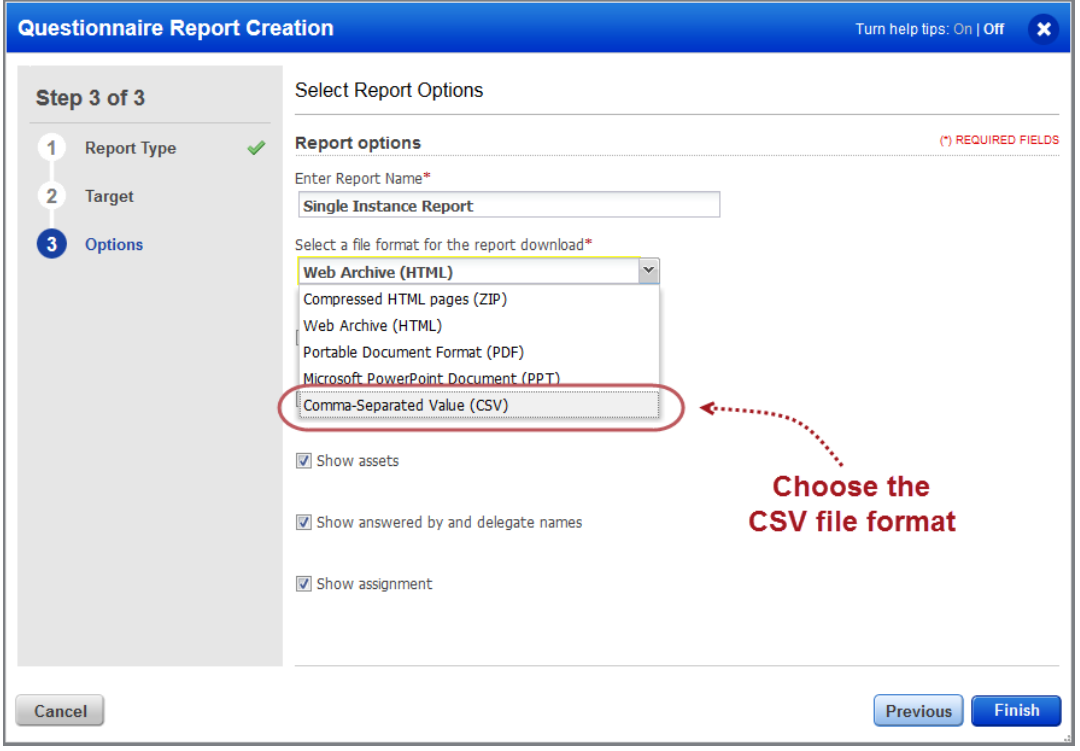

You'll see next to CSV reports in your reports list. Choose Download from the Quick Actions menu to view your report.

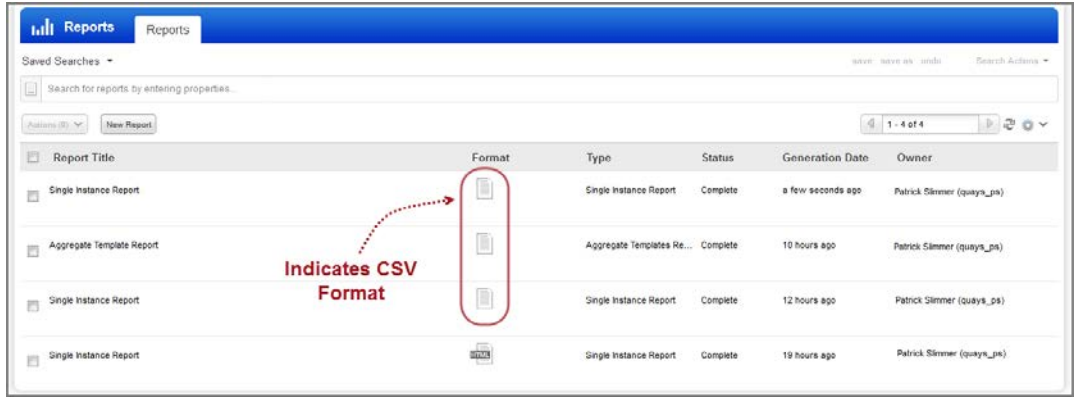

#### **Sample CSV Reports**

#### **Single Instance Report**

```
"Single Instance Report ","2016-10-28T21:12:44Z"
"Qualys, Inc.","1600 Bridge Parkway","Redwood
City","California","94065","United States of America"
"Patrick Slimmer","quays_ps",""
"TARGET"
"FILTERS"
"SUMMARY"
"Report Settings"
"Title","Type","Source","Current State","Stage","Tags","Created By","Assigned 
To","Reviewer","Approver"
"3rd Party Assessment – jason.kim@qualys,","Single Questionnaire 
instance","Third Party Maturity Assessment for Information Security 
Management v1","Information Gathering","2-Stage","","Patrick 
Slimmer(quays_ps)","Jason Kim(jason.kim@qualys,)"
"Discovery"
"Due Date","Assigned Date","Questionnaire Status"
"30 Nov 2016","28 Oct 2016","In Progress"
"Questionnaire Overview"
"Answered","Not Answered"
"71","19"
"Questionnaire List"
"Section","Question Type","Question 
Id","Question","Options","Answer","Answered By","Answer Date","Delegate 
To","Attachments","Assets","Comments","Reviewed By","Review Date","Review 
State"
"01 Security Policy (SP)","MultipleChoiceQuestion","SP-01","Is there a 
Security Policy defined at the Corporate level?","Partially (Manual), No, 
N/A, Yes","Partially (Manual)","Jason Kim(jason.kim@qualys,)","28 Oct 
2016","","","","","","",
…
```
#### **Aggregate Template Report**

```
"Aggregate Template Report ","2016-10-28T21:16:52Z"
"Qualys, Inc.","1600 Bridge Parkway","Redwood 
City","California","94065","United States of America"
"Patrick Slimmer","quays_ps",""
"TARGET"
"FILTERS"
"SUMMARY"
"Report Setting"
"Type","Source","State","Tags","Due Date","Last Update","Created 
Date","Created By","Delegated To","Assigned To"
"Aggregate Template Questionnaire","Third Party Maturity Assessment for 
Information Security Management","All states",,"","",""
"Questionnaires"
"Total","In Progress","Reaching Due Date","Overdue"
"1","0","0","0"
"Stages"
"Closed","1"
"Questionnaire Instances"
"Title","Assigned to","Assigned Date","Last modified","Due Date","State"
"Third Party - jason.kim@qualys,","Jason Kim(jason.kim@qualys,)","28 Oct 
2016","28 Oct 2016","30 Nov 2016","Closed"
```

```
"Questionnaire List"
"01 Security Policy (SP)"
"Question Id","Question","Question Type"
"SP-01","Is there a Security Policy defined at the Corporate 
level?","MultipleChoiceQuestion"
"Selected Answer","Answer Count","Answered By"
"Partially (Manual)","0",""
"No","1","Patrick Slimmer(quays_ps)"
"N/A","0",""
"Yes","0",""
"Not Answered","0",""
...
```
#### **Campaign Report**

```
"Campaign Report ","2016-10-28T21:14:14Z"
"Qualys, Inc.","1600 Bridge Parkway","Redwood 
City","California","94065","United States of America"
"Patrick Slimmer","quays_ps",""
"TARGET"
"FILTERS"
"SUMMARY"
"Report Setting"
"Title","Type","Source","Stage"
"3rd Party Assessment","Campaign","Third Party Maturity Assessment for 
Information Security Management","2-Stage"
"Questionnaires"
"Total","In Progress","Reaching Due Date","Overdue"
"1","1","0","0"
"Stages"
"Information Gathering","1"
"Questionnaire Instances"
"Title","Assigned To","Assigned Date","Last Modified","Due Date","State"
"3rd Party Assessment - jason.kim@qualys,","Jason Kim(jason.kim@qualys,)","28 
Oct 2016","28 Oct 2016","30 Nov 2016","Information Gathering"
"Questionnaire List"
"01 Security Policy (SP)"
"Question Id","Question","Question Type"
"SP-01","Is there a Security Policy defined at the Corporate 
level?","MultipleChoiceQuestion"
"Selected Answer","Answer Count","Answered By"
"Partially (Manual)","1","Jason Kim(jason.kim@qualys,)"
"No","0",""
"N/A","0",""
"Yes","0",""
"Not Answered","0",""
...
```
# <span id="page-7-0"></span>**Ability to Delete Users**

You can now delete a user from SAQ as long as the user is not assigned to an active campaign. To delete a single user, choose Delete from the Quick Actions menu. To delete multiple users in bulk, select the users in the list and choose Delete from the Actions menu above the list.

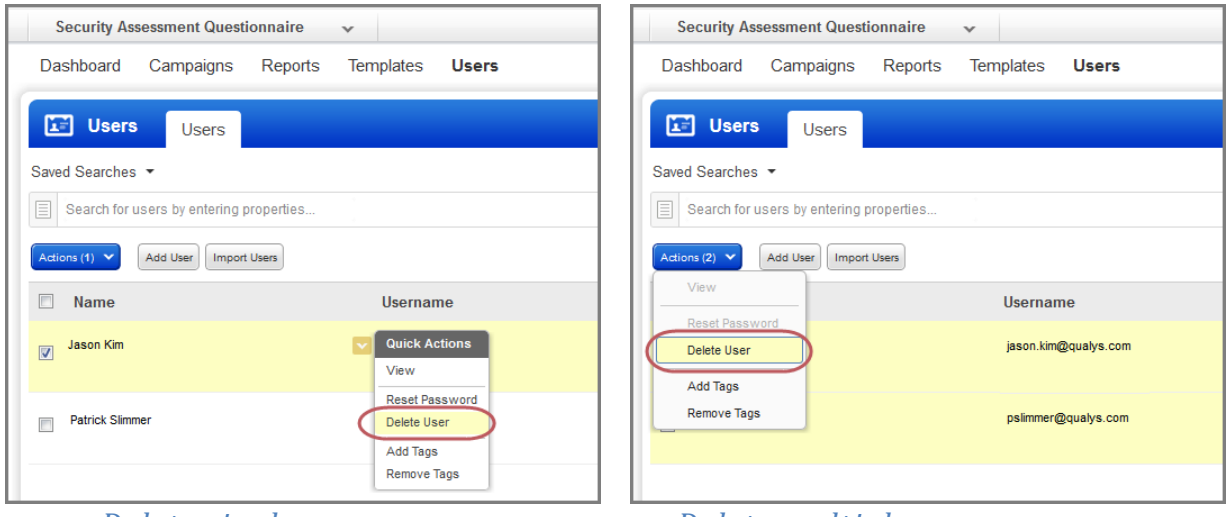

*Delete single user Delete multiple users*

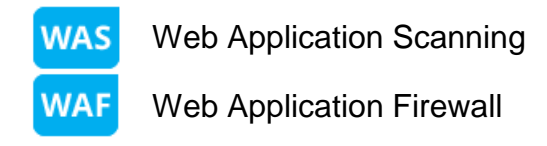

# <span id="page-8-0"></span>**WAS now reports vulnerabilities blocked by WAF**

WAS detections and reports now display vulnerabilities blocked by Qualys WAF, for a Web Application that is a shared asset in WAS and WAF. To get started enable the ScanTrust option to allow Qualys scanners to seamlessly scan the web application through the WAF and enhance assessment and reporting. You can easily set this up in WAS or WAF.

Note that the ScanTrust feature should be enabled in your Qualys subscription before you can use it. Once enabled, the ScanTrust option is visible in WAS if the web application is protected by WAF.

Interested in getting ScanTrust enabled for your subscription? Please contact Qualys Support or Technical Account Manager.

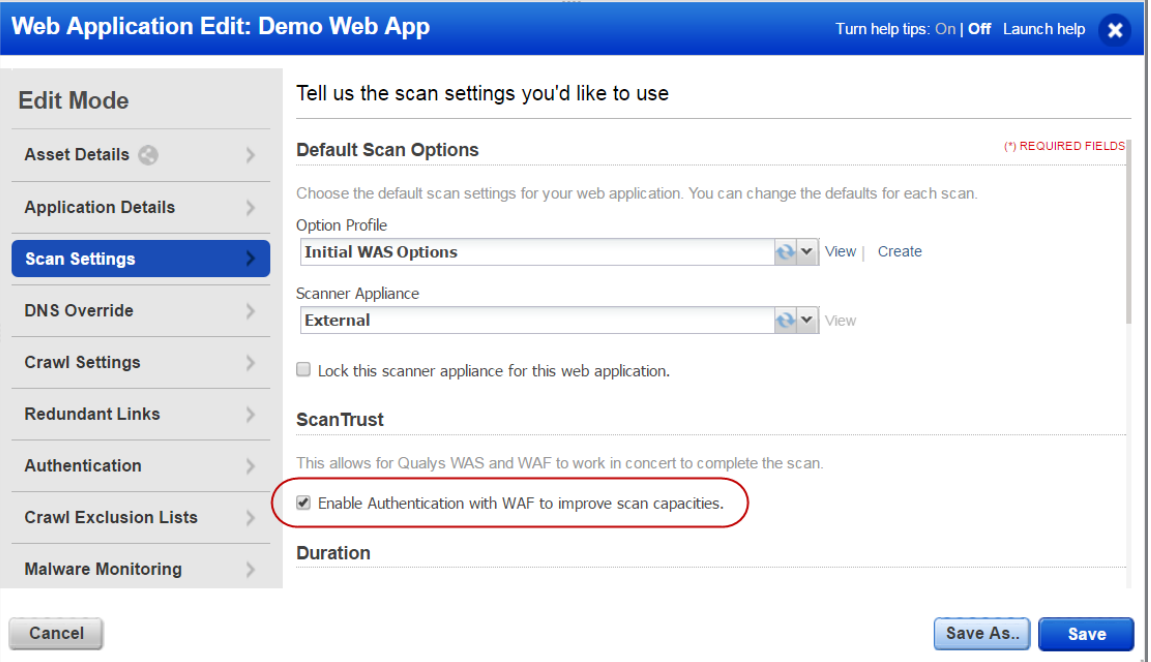

*WAS module*

#### *WAF module*

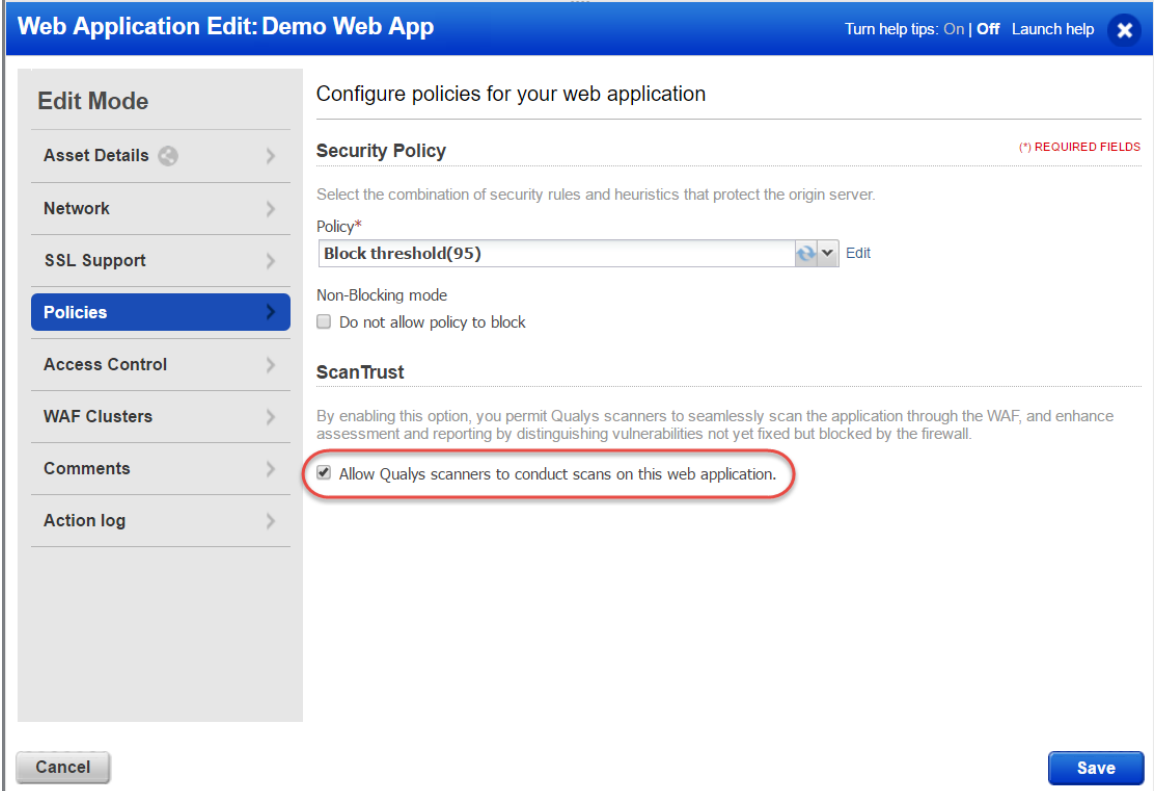

Once you allow Qualys scanners to perform these scans, be sure to select the Enable Authentication option when launching your vulnerability scan in WAS.

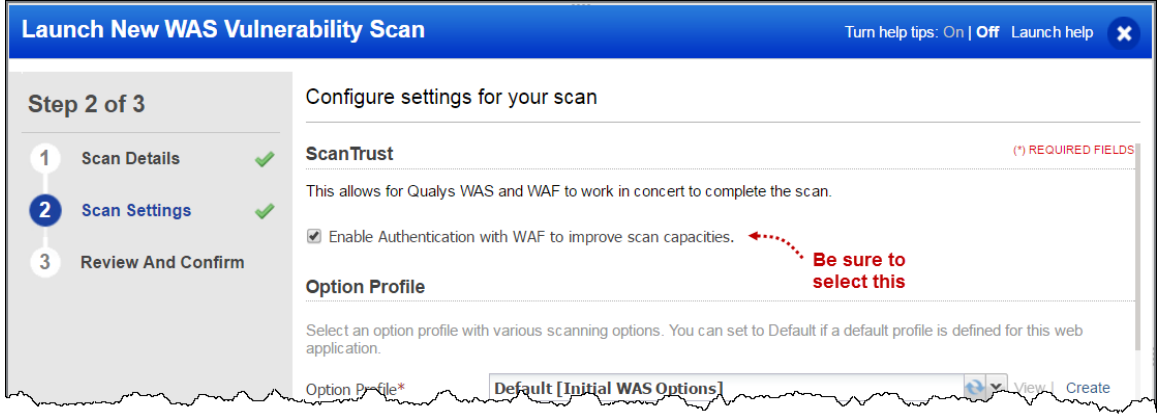

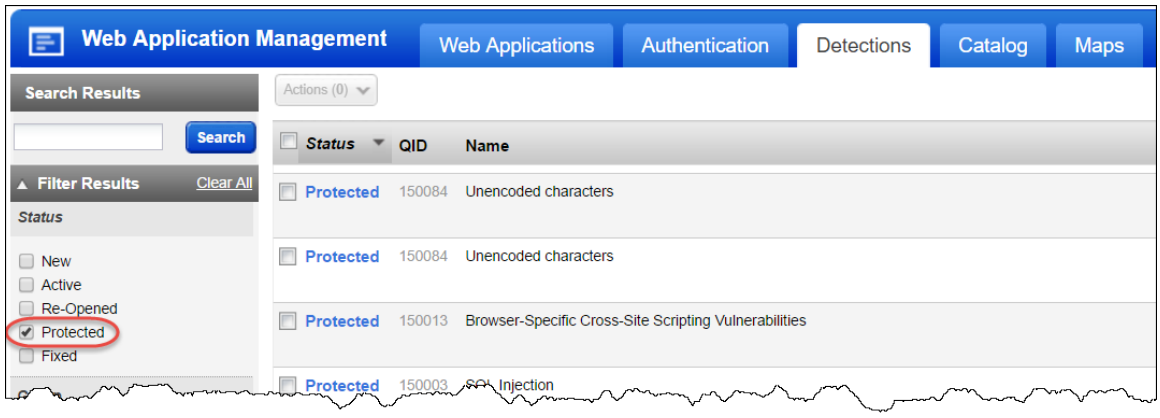

In WAS detections, use the Protected filter to view the vulnerabilities blocked by Qualys WAF.

Enable the Protected filter in WAS reports to view the vulnerabilities blocked by Qualys WAF.

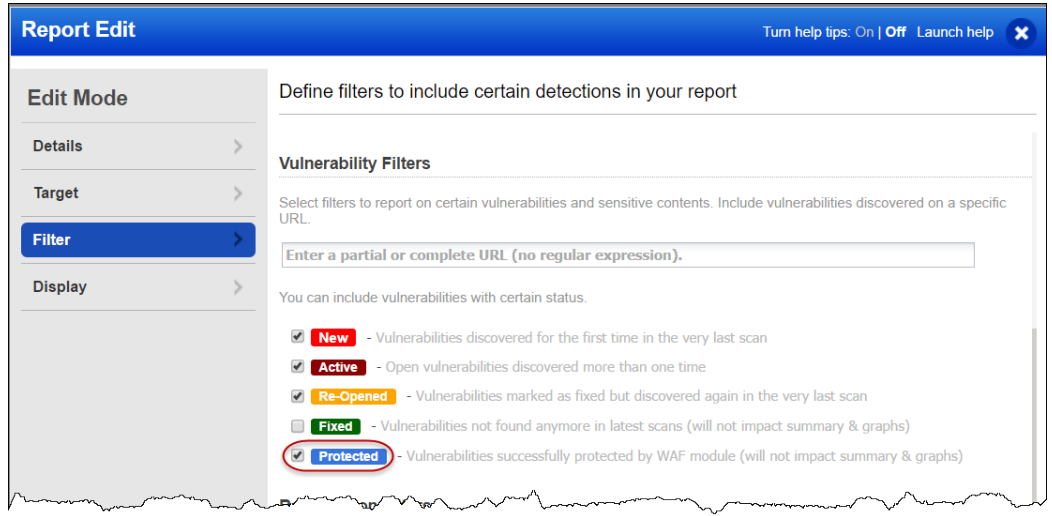

#### Administration **ADMIN**

# <span id="page-11-0"></span>**User Management - Assigning Modules made easy**

We've added Module Access Permissions to help you better manage users and their access to modules in your subscription.

#### **Assigning Modules**

Now you can assign modules to roles, to grant users access to modules in your subscription.

You can either edit an existing role or create a new role.

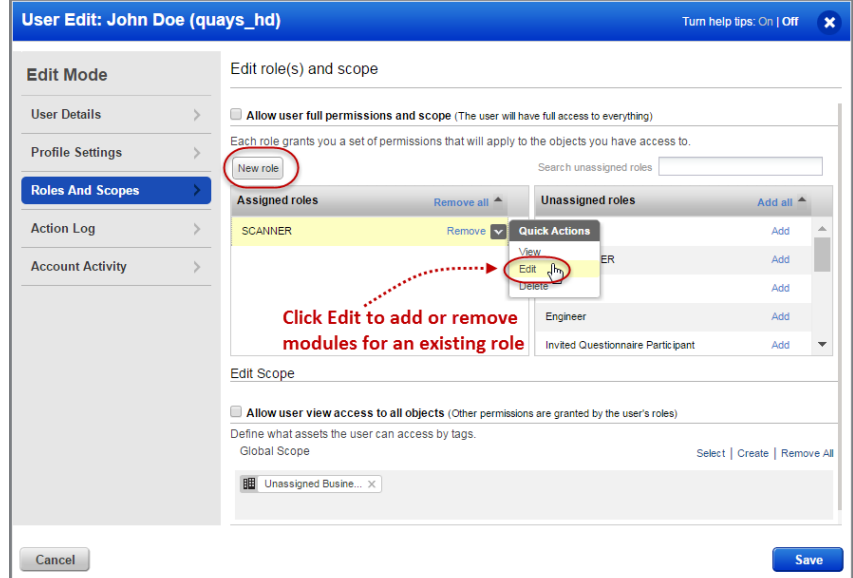

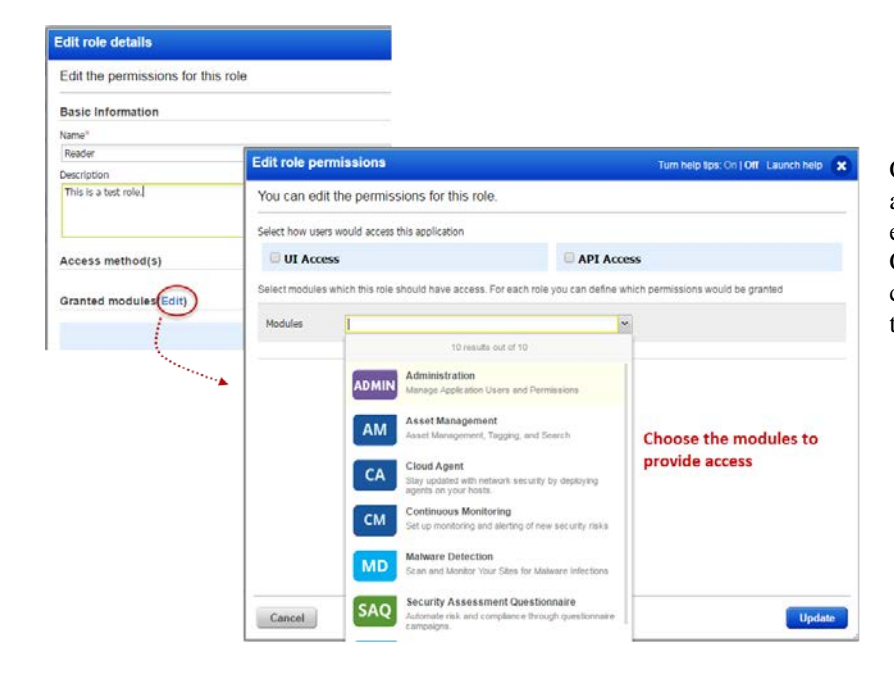

Choose from modules you have access to in to your subscription. For example if you have VM, PC, WAS, CM, CA, AV, TP then you can choose to add access permissions for these modules.

#### **Filter By Module**

All the modules assigned to your role are displayed for module filter.

Select the module and we will list all the users assigned to the module.

You can select multiple modules at one go.

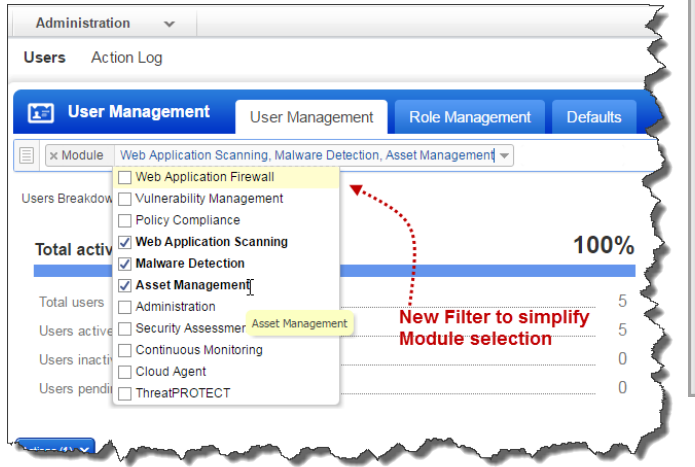

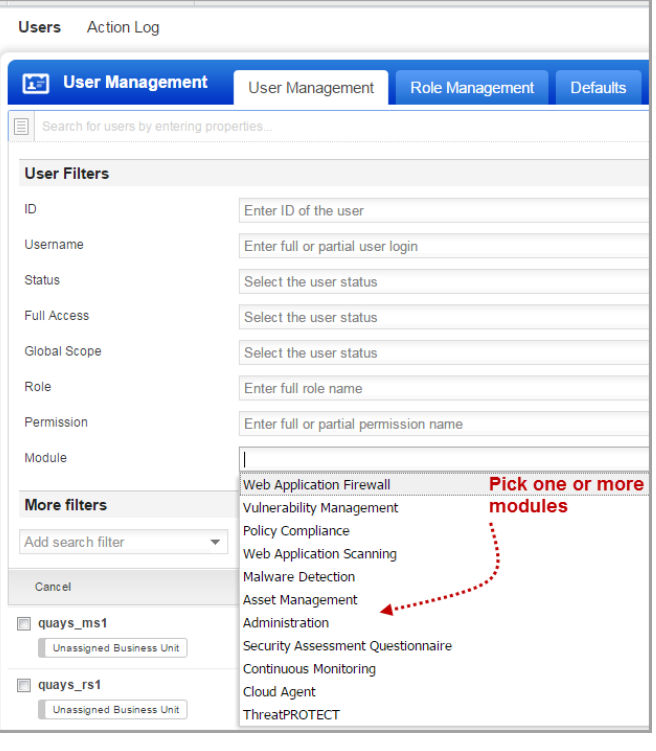

#### **Modules assigned to each user**

The new module column tells us the modules available to each user as per the assigned role.

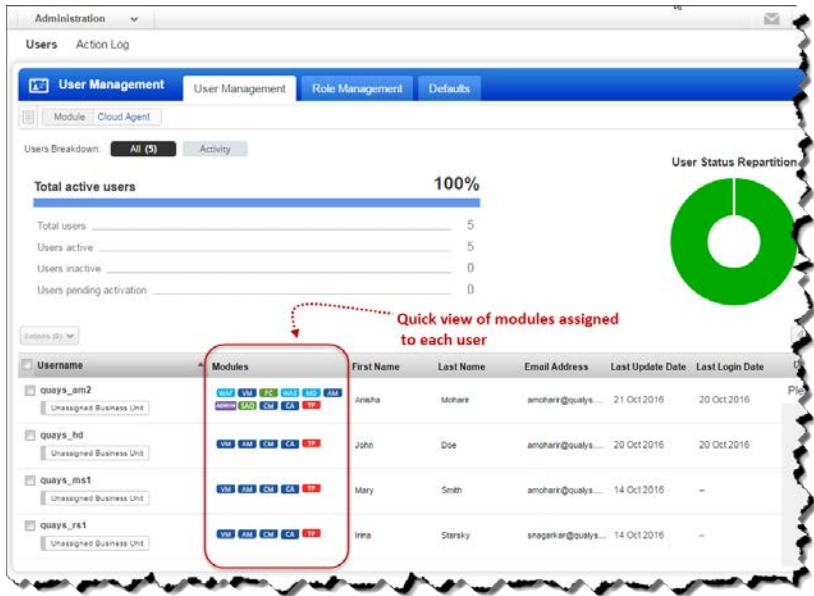

#### <span id="page-13-0"></span>**Issues Addressed**

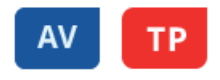

- When the user selects the Group by option in the assets list, the Assets column is now sorted in descending order by default (from largest number of assets to lowest).
- Fix to correct tag scope after adding a new tag. The user will now be able to remove a newly added tag without having to refresh the UI. Also a user cannot remove an asset group tag if an asset in that asset group also has that tag.
- The AssetView tags list now provides a checkbox in the header to select/deselect all tags at once for bulk actions.
- When the user enters the token "vulnerabilities. vulnerability. category" they are now presented with a pre-filled drop down listing of vulnerability category names from the Knowledgebase to choose from.
- Now users can easily search for assets with vulnerabilities found using the "vulnerabilities" token. Just enter the token name and select \* from the drop-down listing: vulnerabilities: "\*". For assets with no vulnerabilities: not vulnerabilities: "\*"
- Fixed the geolocation map to display only the country, instead of "null", in cases where no city is available.
- Users can now download the complete list of assets without any discrepancies.
- Now the Please wait.. message will disappear as expected after the user downloads the assets list and chooses the format Compressed HTML pages (ZIP).
- ThreatPROTECT: When an existing widget is edited to enable trending, it will automatically be resized to 300px high if height is less than 300px.
- ThreatPROTECT: Updated the tooltip for chart widgets configured for AV and TP dashboards. If the tooltip text exceeds the chart's width, it is truncated and shown with ellipsis.

## **CA**

- Fixed an issue where View Asset Details showed no services on the System Information tab for certain agents. Services are now correctly listed for all agents.
- When editing an activation key, a new option lets you "Apply changes to all existing agents". When selected we'll apply changes including tags, licenses and limits.
- We've added a help tip for the Revocation Interval performance setting in the Configuration Profile.

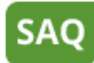

- Add new category called "Shared Assessment" in the templates section with new templates: Shared Assessment SIG Lite 2016 and Shared Assessment VRMMM 2016.
- Fixed issue where campaign create and edit actions sometimes returned error messages when no error occurred.
- Improvements made to delete user confirmation window to help the user understand the impact of this action.
- We've made updates to ensure once a user is deleted, the user no longer appears in the UI.
- There was an issue while adding an invitee to a campaign after a campaign was created. Now the issue is resolved and you can successfully add invitees to a campaign.
- Fixed issues with content of Cloud Security Alliance CAIQ template.

# **WAS**

- Scans that error out due to scan configuration error no longer return an internal error. For example if a scan exceeds the cancel time limit it now returns QID 150024 - Web Application Scan Time Limit Reached and not QID 150025.
- When editing a scheduled report with the Activate Notification option disabled, the user would not be able to create a new distribution group or edit an existing one.

#### **Asset Management API**

• Valid operators added in error message for Asset Management API when request includes invalid operator.